# **Konsola Windows 05 – Archiwizacja**

#### *polecenia:*

*cmd, prompt, color, set, cd ../%, dir, md, rd, tree, ren, copy, move, echo, type, copy con, help, xcopy, set, systeminfo, tasklist, sort, find, more, fc ipconfig, ping, arp, route, netstat, tracert, net tar, 7z*

#### **Konsola**

- Uruchom konsolę Windows
- Ustaw na pulpicie okno konsoli na jednej połowie i okno dokumentu na drugiej

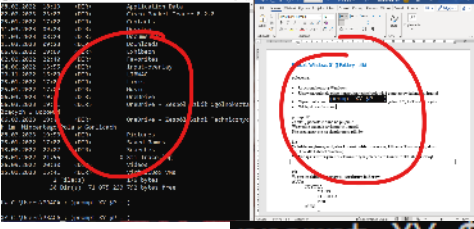

- Wpisz polecenie:  $\mathsf{p}$ **Prompt** XY  $\mathsf{SP}$  :  $\mathsf{G}$   $\mathsf{sgd}$ zie XY, to Twoje inicjały
- **UWAGA**

Po zakończeniu ćwiczeń przywróć wygląd linii poleceń do stanu początkowego poleceniem prompt

- Wpisz polecenie: COlor<sup>07</sup>
- Wejdź do foldera użytkownika cd %USERPRO
- Usuń folder **XXXYYY** (jeśli go masz) rd /s/q XXX\ *XXXYYY to trzy pierwsze litery nazwiska i trzy pierwsze litery imienia (np. LIBWAC)*
- Załóż folder **XXXYYY** *folder na ćwiczenia XXXYYY jst pusty*
- Wyświetl zawartość foldera użytkownika Zuserprofile%
- Wklej do ramki zrzut okna konsoli z linią poleceń i **wierszem z folderem XXXYYY**

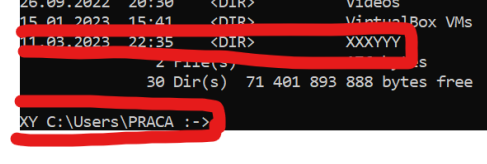

## **KONSOLA**

- Pobierz plik **KONSOLA.zip** <https://zsobobowa.eu/pliki/testy/KONSOLA.zip>
- Wpisz polecenie: %userprofile%\downloads\KONSOLA.zip %userprofile%\XXX ≻copy
	- *przekopiowanie pliku z foldera DOWNLOADS do foldera XXXYYY*
- Wyświetl zawartość foldera **XXXYYY**
- Wklej do ramki zrzut okna konsoli z linią poleceń

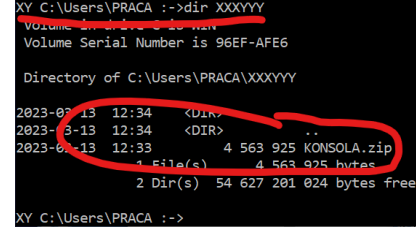

*Do archiwizowania używamy programu TAR, który jest dostępny w Windows i bardzo popularny w Linux*

- Wejdź do foldera **XXXYYY** --hel tar
- Wpisz polecenie: *pomoc do programu TAR*
- Wpisz polecenie: tar --help > tar.txt *pomoc do TAR znajduje się w pliku tar.txt*
- type tar.txt Wpisz polecenie: *wyświetla zawartość pliku tar.txt na ekranie konsoli*
- Wklej do ramki zrzut okna konsoli z 3 początkowymi wierszami podstawowe opcje c: Users\PRACA\XXXYYY :- >type tar.txt
- tar(bsdtar): manipulate archive tile: irst option must be a mode specifier -c Create -r Add/Replace -t List

## **TAR – rozpakowanie**

- Utwórz folder **KONSOLA** (w folderze XXXYYY)
- KONSOLA.zip -C KONSOLA -xf tar • Wpisz polecenie:
	- *-x – ekstrakcja – rozpakowanie*

*-f – podajemy nazwę pliku do rozpakowania*

*-C – podajemy folder, do którego rozpakowujemy* 

- Wyświetl zawartość foldera KONSOLA (ostatnie wiersze)
- Wklej do ramki zrzut okna konsoli

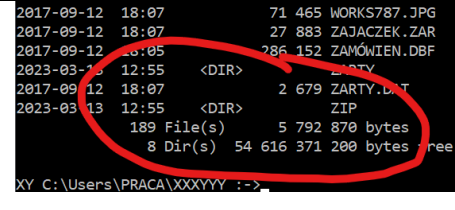

# **TAR – Wyświetlanie**

- tar -tf KONSOLA.zip • Wpisz polecenie: *-t – wyświetlanie zawartości archiwum -f – podajemy nazwę pliku archiwum* Wpisz polecenie: tar -tf KONSOLA.zip \*.txt
- *wyświetlenie plików z rozszerzeniem .txt*
- tar -tf KONSOLA.zip TXT/\*.txt Wpisz polecenie: *wyświetlenie plików z rozszerzeniem .txt w folderze TXT zwróć uwagę na ścieżkę dostępu i znak "/"*
- Wyświetl na ekranie konsoli pliki z rozszerzeniem "**.txt**", które w nazwie zawierają "**0**"
- Wklej do ramki zrzut okna konsoli

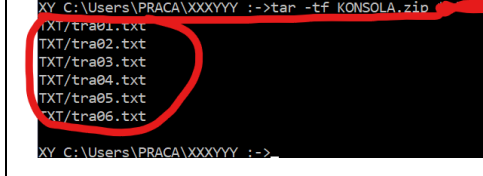

## **TAR – Pakowanie**

• Wpisz polecenie:

tar -czf arch.zip KONSOLA

*pakowanie folderu KONSOLA do pliku arch.zip -c – pakowanie -f – podajemy nazwę pliku archiwum -z – do kompresji używamy gzip*

- Wyświetl zawartość foldera **XXXYYY** z archiwum **arch.zip**
- Wklej do ramki zrzut okna konsoli

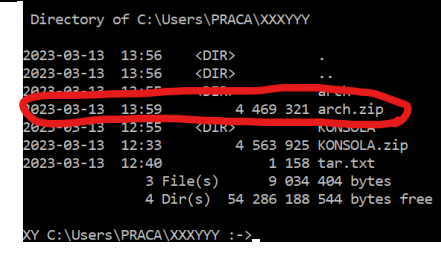

#### tar -czf txt.zip KONSOLA\\*.txt

- Wpisz polecenie: *pakowanie plików z rozszerzeniem txt z folderu KONSOLA do pliku txt.zip*
- Wyświetl zawartość foldera **XXXYYY** z archiwum **txt.zip**
- 

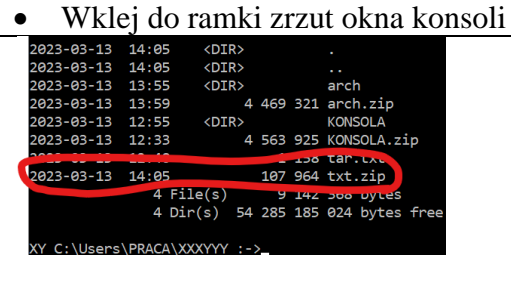

- Utwórz folder **ARCH** (w folderze XXXYYY)
- Do foldera **ARCH** wypakuj pliki z archiwum **txt.zip**
- Wyświetl zawartość foldera **ARCH**  *w folderze ARCH pliki rozpakowane zostały do foldera KONSOLA*
	- Wklej do ramki zrzut okna konsoli (ostatnie wiersze z podsumowaniem)

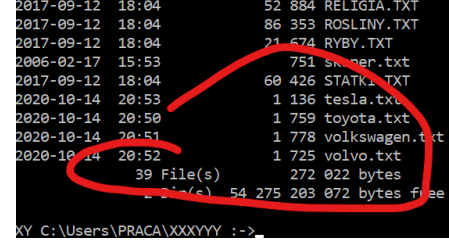

#### **Zadanie.**

- Spakuj zawartość Pulpitu do pliku PULPIT.zip
- Wklej do ramki zrzut okna konsoli z poleceniem pakowania

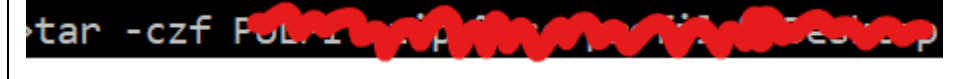

- Wyświetl zawartość foldera **XXXYYY** (gdzie jest plik PULPIT.zip)
- Wklej do ramki zrzut okna konsoli z poleceniem pakowania

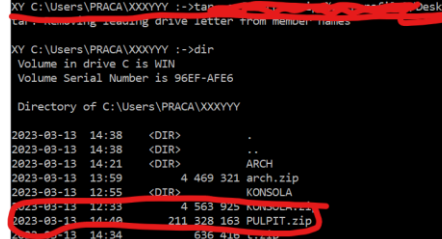

- Wyświetl zawartość pliku **PULPIT.zip** tylko pliki z rozszerzeniem **docx**
- Wklej do ramki zrzut okna konsoli z poleceniem pakowania

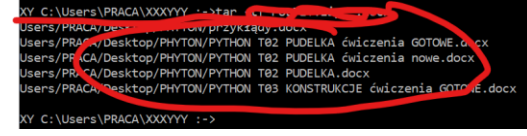

## **7-ZIP**

*wieloplatformowy archiwizer o otwartym kodzie źródłowym, rozpowszechniany jest na licencji LGPL*

- W folderze **XXXYYY\KONSOLA\ZIP** znajduje się archiwizer **7z.exe**
- Wejdź do foldera **XXXYYY\KONSOLA\ZIP**

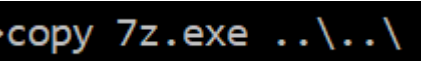

- Skopiuj plik do swojego foldera **XXXYYY** • W identyczny sposób skopiuj plik **7z.dll**
- *na niektórych komputerach musi być dostępna biblioteka 7z.dll*
- Wejdź do foldera **XXXYYY** i wyświetl zawartość
- Wklej do ramki zrzut okna konsoli

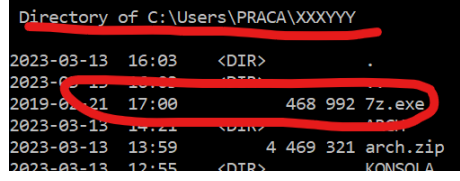

#### **PATH**

*Zmienna PATH zawiera listę ścieżek, w których system szuka programów uruchamianych z wiersza poleceń*

- Wpisz polecenie: Path
- Wklej do ramki zrzut okna konsoli

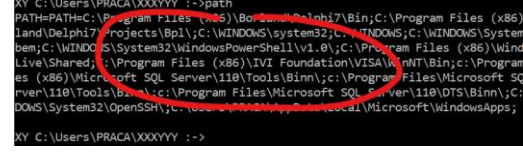

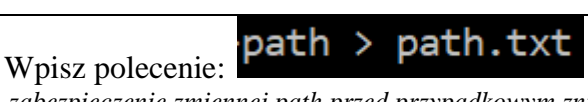

*zabezpieczenie zmiennej path przed przypadkowym zniszczeniem* ☺

# Wpisz polecenie: path %PATH%%USERPROFILE%\XXXYY

*dodanie nowej ścieżki do zmiennej PATH w tym folderze znajduje się program 7z.exe i będzie można go uruchomić z dowolnego miejsca*

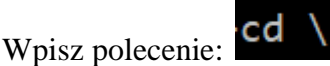

- 7 Z Wpisz polecenie: *program 7z bez dodatkowych parametrów wyświetla pomoc*
- Wklej do ramki zrzut okna konsoli z podstawowymi parametrami programu 7z

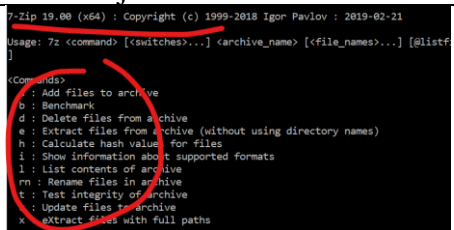

• Wróć do foldera **XXXYYY**

#### **7-ZIP – Pakowanie**

• Wpisz polecenie:

7z a -r 7arch.zip KONSOLA\\*.\*

*a – archiwizowanie -r – razem z podfolderami tworzony jest plik archiwum 7arch.zip*

*kompresowane są wszystkie pliki z foldera KONSOLA* • Wklej do ramki zrzut okna konsoli z informacją po kompresji

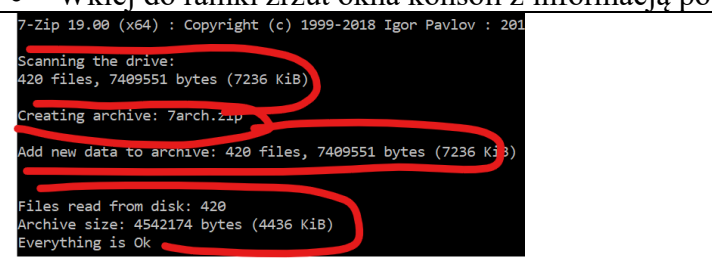

# **7-ZIP – Wyświetlenie zawartości**

7z a -r 7txt.zip KONSOLA\\*.txt • Wpisz polecenie: *poszukiwane są pliki z rozszerzeniem txt* 7z ı 7txt.zip Wpisz polecenie: *-l - wyświetlenie plików w archiwum* • Wklej do ramki zrzut okna konsoli

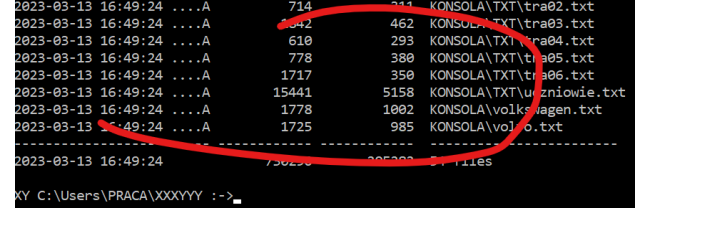

# **7-ZIP – Dołączanie do archiwum**

- 7z u -r 7txt.zip KONSOLA\\*.zar • Wpisz polecenie: *u – dołączanie plików do archiwum* Wpisz polecenie: 7z 1 - r 7txt.zip s\* *wyświetlenie plików w archiwum z podfolderami, które zaczynają się na literę "s"*
- Wklej do ramki zrzut okna konsoli

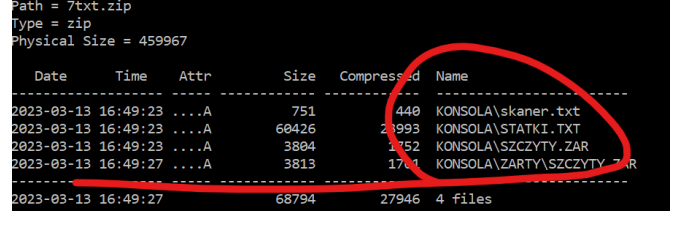

## **7-ZIP – pakowanie z hasłem**

- -pzaq1@WSX 7zar.zip KONSOLA\\*.za  $-<sub>n</sub>$
- Wpisz polecenie: 7z a *-p – dołączenie hasła zaq1@WSX*
- Wpisz polecenie: *wyświetlenie plików w archiwum z podfolderami, które zaczynają się na literę "s"*
- Wklej do ramki zrzut okna konsoli

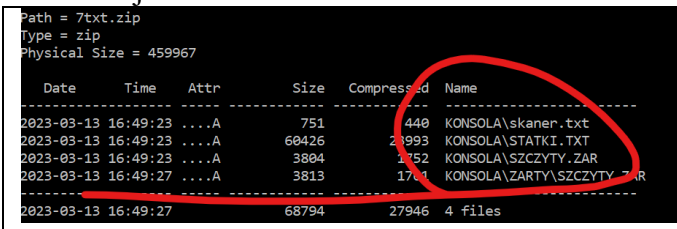

# **7-ZIP – Rozpakowanie**

- Wpisz polecenie: 7z e 7txt.zi *e – rozpakowanie do głównego foldera* 7z x 7txt.zip • Wpisz polecenie: *x – rozpakowanie, ale z tworzeniem folderów* 7z x 7zar.zip -oZAR Wpisz polecenie:
	- *-o – tworzenie folderu, do którego rozpakujemy pliki*

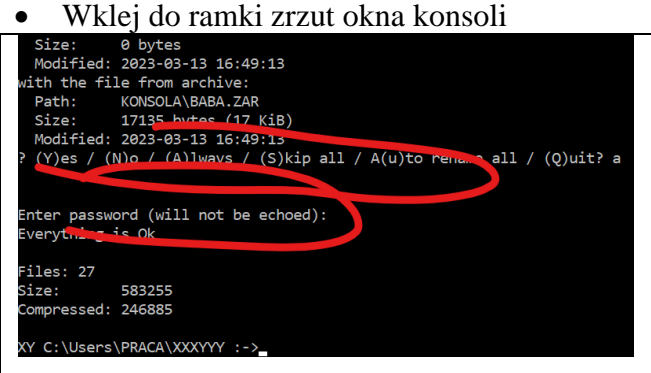

## **7-ZIP – Usuwanie**

Wpisz polecenie<sup>>72</sup> d 7txt.zip KONSOLA\\*.zar *d – usuwanie plików z archiwum w pliku 7txt.zip znajdują się pliki z rozszerzeniem txt i zar, usuwamy te z zar, ale tylko z głównego foldera*

|more

- 7z l 7txt.zip • Wpisz polecenie:
- Wklej do ramki zrzut okna konsoli (pierwszy ekran)

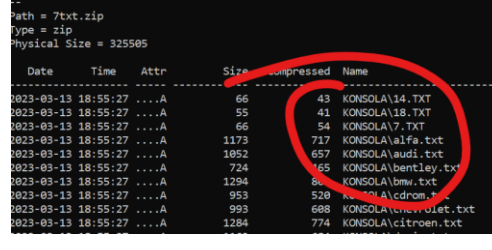

#### **Zadanie.**

• Spakuj zawartość **Pulpitu** do pliku **PULPIT.zip** za pomocą programu **7z.exe**

tylko pliki z rozszerzeniem "docx" w podfolderach również

• Wklej do ramki zrzut okna konsoli z poleceniem pakowania

>7z a -r PULPIT.zip

- Wyświetl zawartość foldera **XXXYYY** (gdzie jest plik PULPIT.zip)
- Wklej do ramki zrzut okna konsoli z poleceniem pakowania

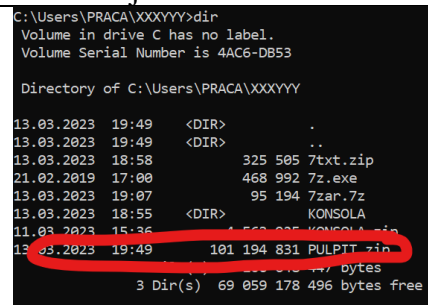

- Wyświetl pliki znajdujące się w **PULPIT.zip** tylko pliki w nazwie zawierające napis " $0$ "
- Wklej do ramki zrzut okna konsoli z poleceniem pakowania

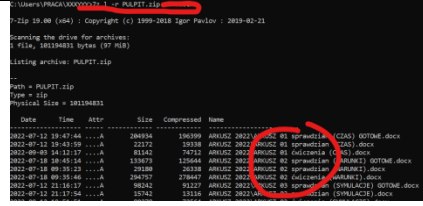

#### **Zadanie.**

- W folderze **XXXYYY** utwórz folder **ZIP**
- Spakuj foldery **IKONY, KAWALY, PROGRAMY, TXT, ZARTY** znajdujące się w folderze **KONSOLA** do plików **IKONY.zip, KAWALY.zip, PROGRAMY.zip, TXT.zip, ZARTY.zip** w folderze **ZIP** za pomocą programu **7z.exe**
- Wklej do ramki zrzut polecenia

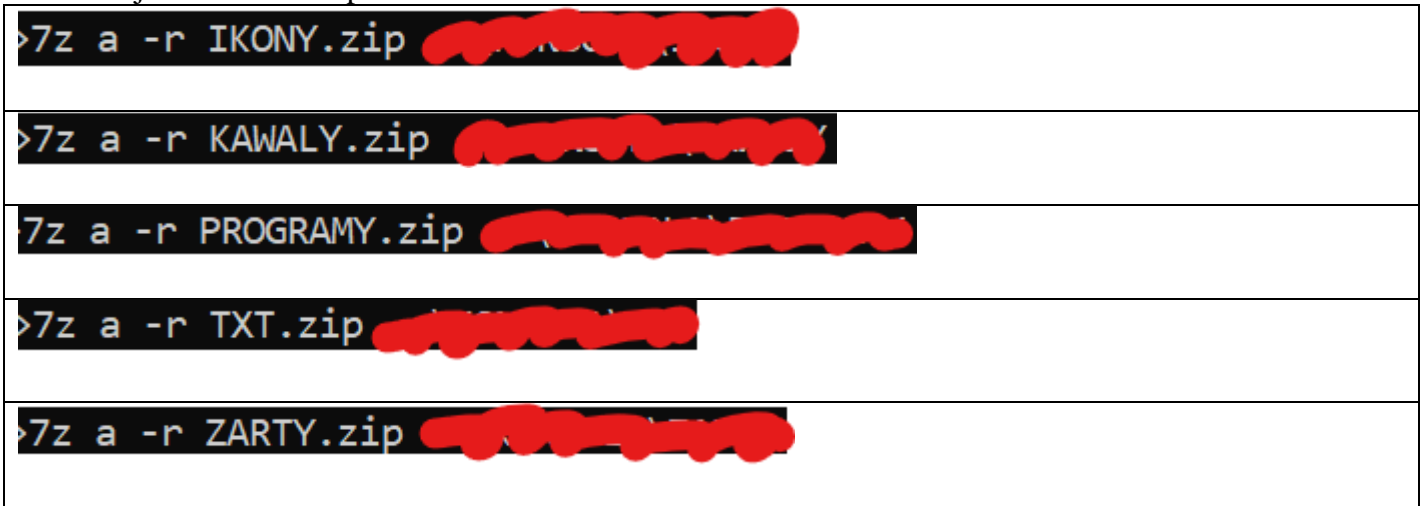

• Wklej do ramki zrzut okna konsoli z zawartością foldera ZIP

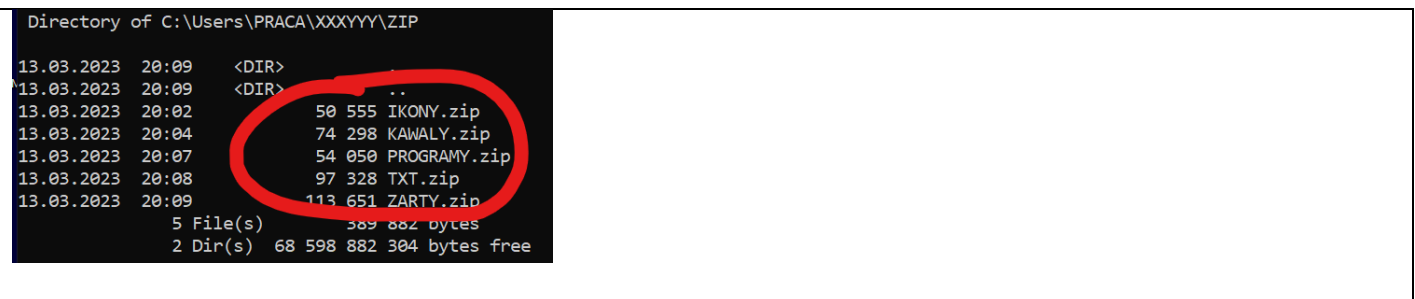

#### **Zadanie.**

- W folderze **XXXYYY** znajduje się plik **KONSOLA.zip**
- Wyświetl pliki w nim spakowane
- Wynik wyświetlanie skieruj do polecenia **SORT** i posortuj wiersze (według daty)
- Wklej do ramki zrzut okna konsoli z poleceniem

7z 1 KONSOLA.zip

• Wklej do ramki zrzut okna konsoli (ostatnie wiersze)

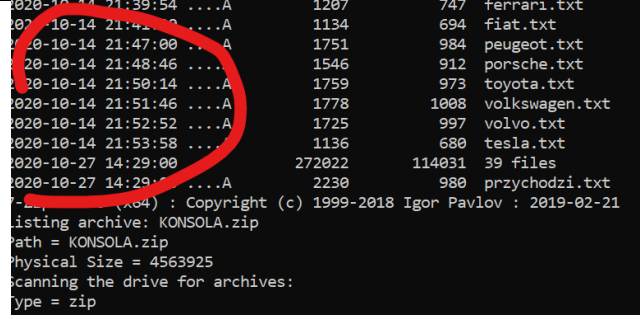

#### **Zadanie.**

- W folderze **XXXYYY** znajduje się plik **KONSOLA.zip**
- Wyświetl pliki w nim spakowane
- Wynik wyświetlanie skieruj do polecenia **FIND** i odszukaj wiersze, w których występuje napis **"2000"**
- Wklej do ramki zrzut okna konsoli z poleceniem i wynikiem

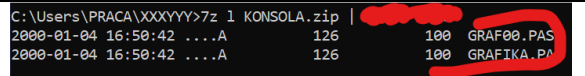